## **MAC-----Monthly Reports-You can only view until the 9th of the month for previous month**

*Go to…… jobs.canyonsdistrict.org* 

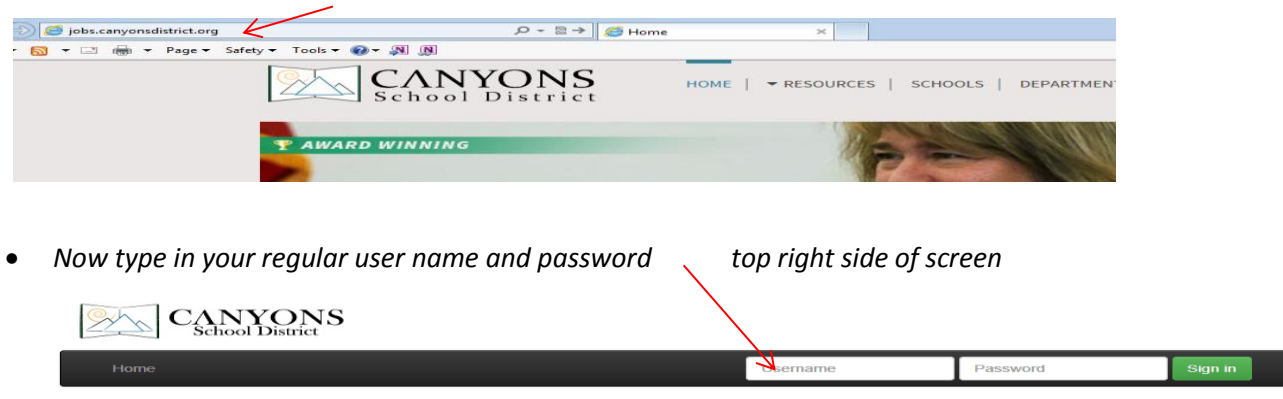

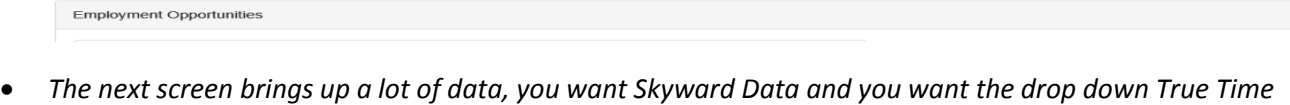

 $\begin{array}{c} 38 \\ 10 \end{array}$ 

Employees Applying to Transfer<br>Needing My Approval:

 $\frac{0}{0}$ 

**Account** 

**Summary - Canyons District** 

Jobs Open:<br>Work Flow in Process:

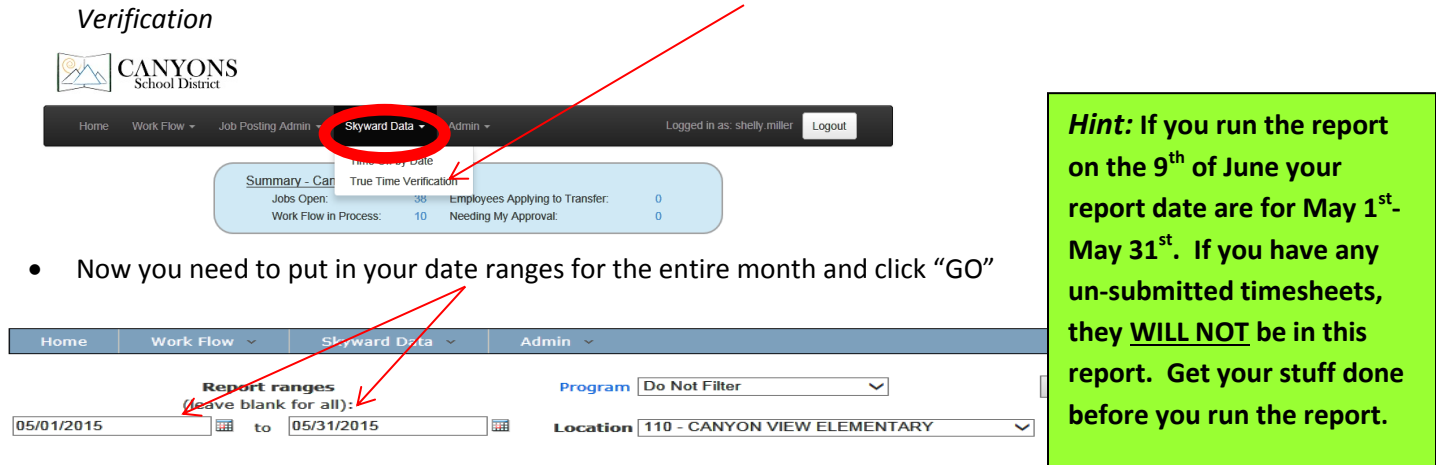

 *As you can see in the next screen shot I have everything I want… The Account Number the money was taken from, the name of the employee, the pay rate of the employee, the total hours and the pay. This will all be accumulative for the month.*

Location

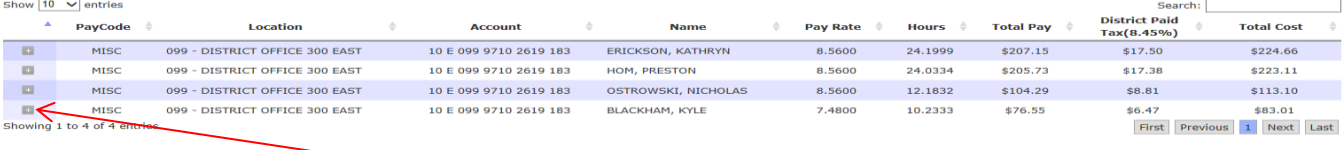

*If I want to see it broken down by weeks, then click on the plus sign*

less than 3 min.

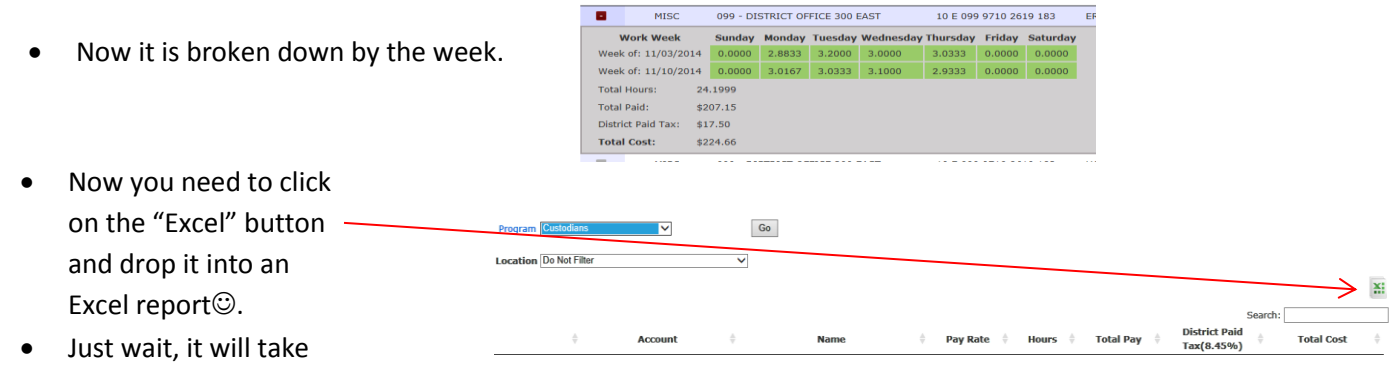

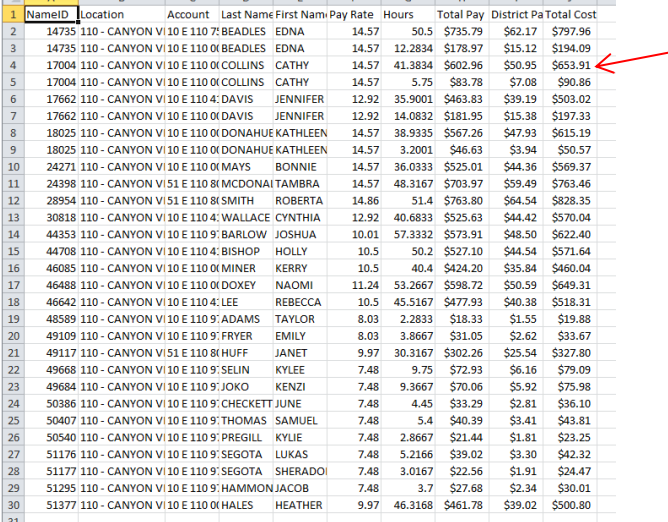

This is how your report will start. We want to make it more productive… First, highlight **ONLY** the data from A1 to J24

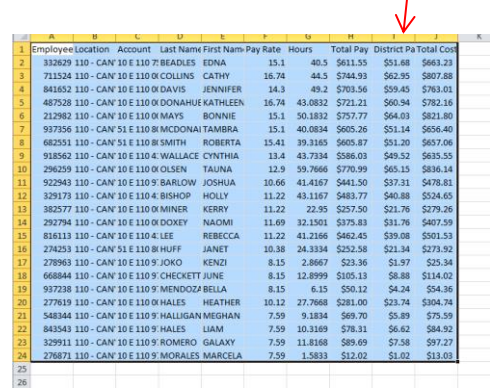

Now click the little arrow on the side of

Click that, then sort by "Account" then OK

 $\boxed{\text{--}\Delta_{\text{2}}\text{[Add Level]}}\text{ [X [Delete Level] [G] } \text{ [Cyl Level] [A] [C] } \text{ [Dptions...] }$ 

Sort On<br>
Values

It will have a drop down that says "Custom Sort"

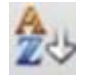

 $\boxed{? \quad \times}$ 

 $\boxed{\bullet}$ 

V Ny data has headers

Order  $\boxed{\bullet}$  A to Z

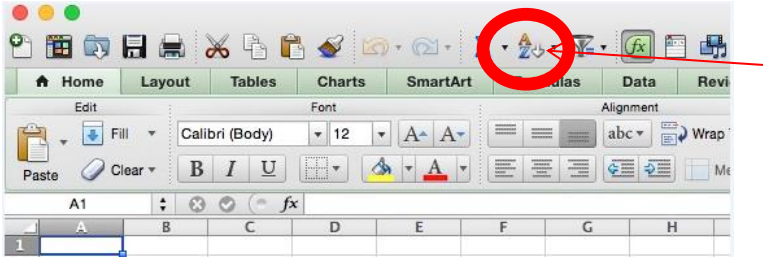

Now…At the top of your screen… Click, **"Data"** and the drop Down **"Subtotals"**

 $=$ 

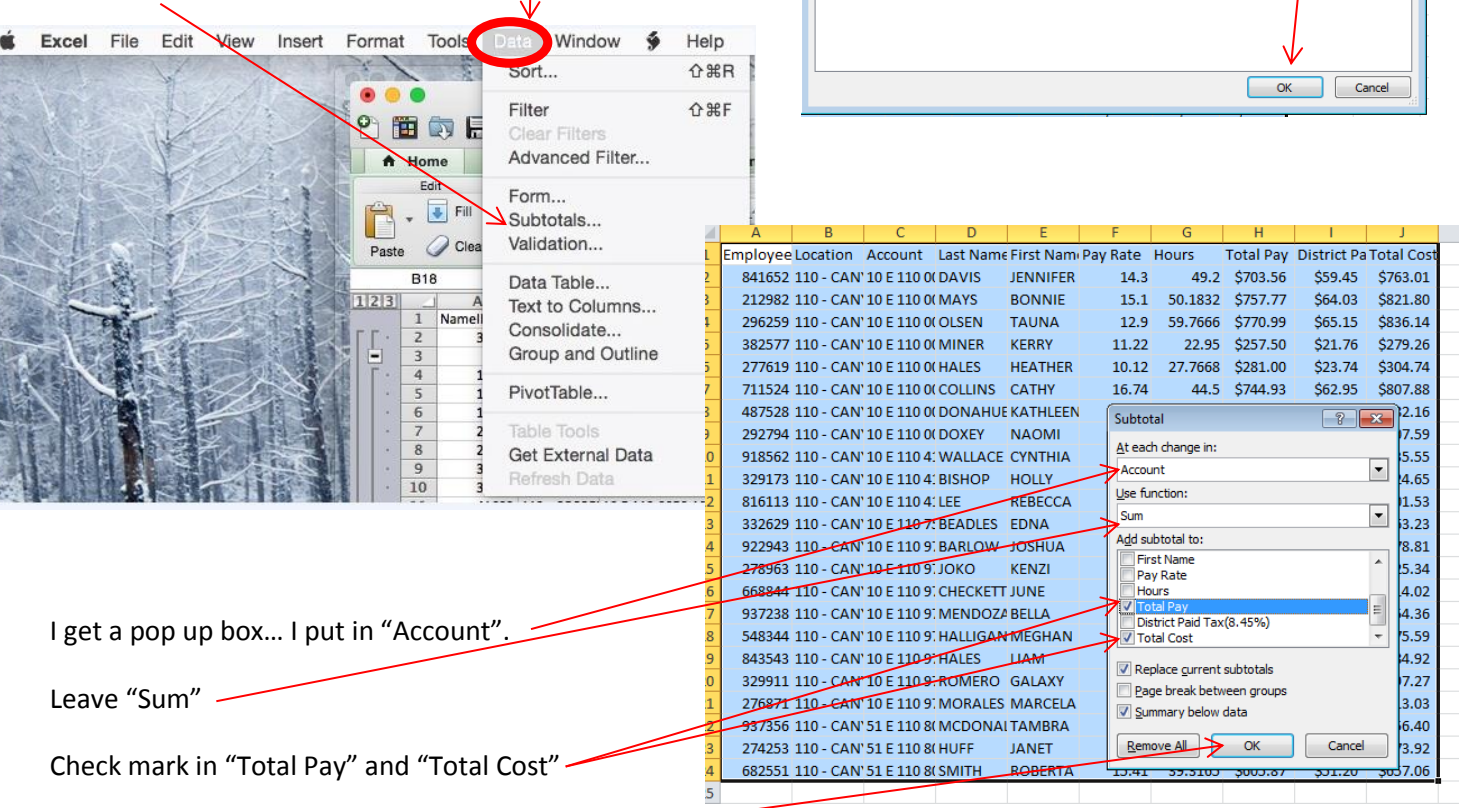

Sort

Column

Sort by

Leave the bottom checkmarks and click OK -

Now you need to insert a line at the top and label it with **your school name, month and year.** I like to **bold** it and make the font a little larger. You will also want to **bold** the header line

Next, you will want to make your columns wider so that you can see the entire account number, name etc.

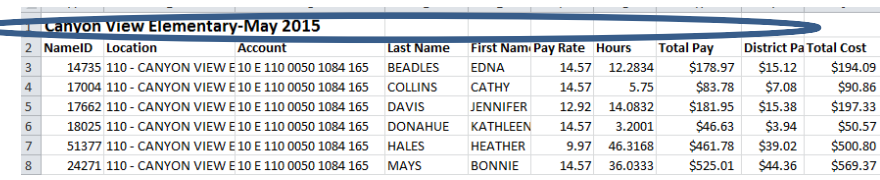

## Your report should look like this…

We want to highlight the totals.

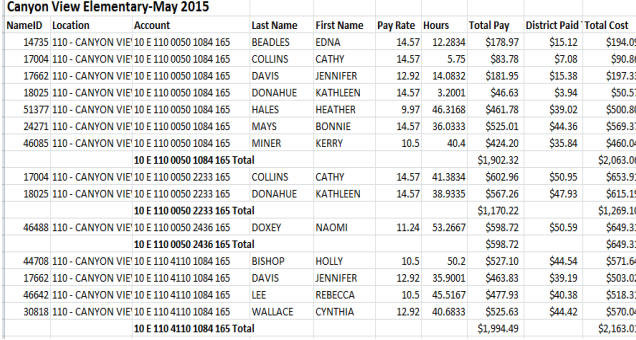

To do this put your curser on the row number at the very left and left click the mouse. Then hold down the command button and click on each row you want to highlight. It will turn each line blue.

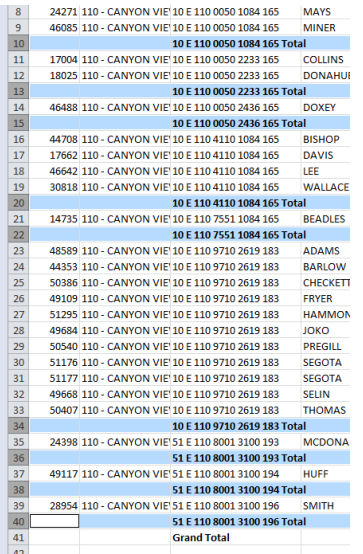

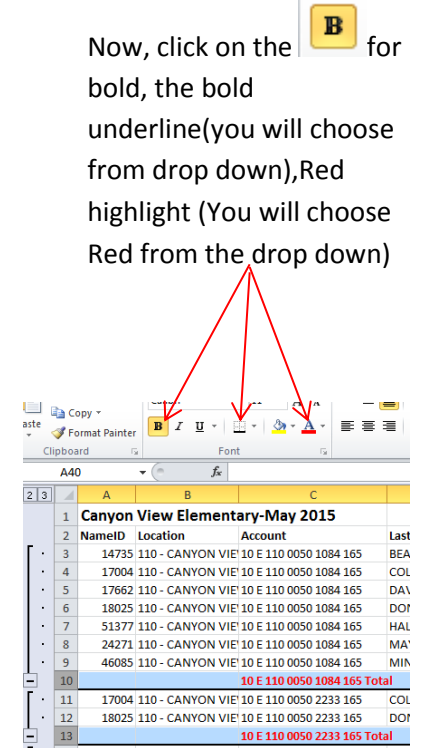

Now your report is finished. YEA!!! You need to print the report and have your *principal sign it and date it.* You will then file it there in your school. Payroll does *NOT* want it. You keep it for your records and auditing. **You will retain this report for three years.**The following page shows the sample report and how the final looks<sup>©</sup>.

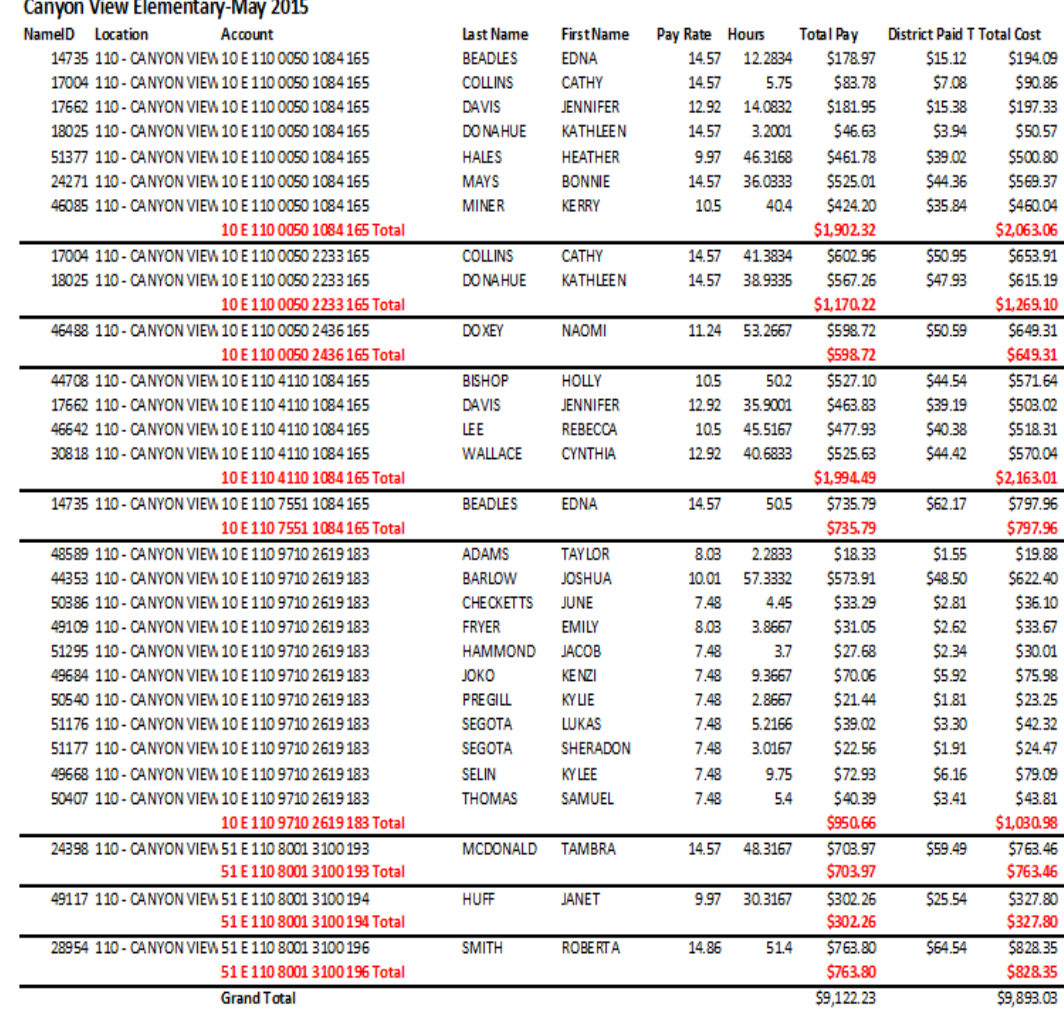

Principal Signature

mm/dd/yyyy

## **Things to REMEMBER…..**

- Look in your "unsubmitted" timesheets to confirm everyone has submitted timesheets for the month.
- Make sure *YOU* and the *top level approver* approve all timesheets before you run the report.
- Run the report by the 9<sup>th</sup> of the month for the previous month. (June 9<sup>th</sup>-Run dates are May  $1^{\text{st}}$ -May 3 $1^{\text{st}}$ )